【入力に関する注意事項】 入力が必要な項目は背景が黄色くなっています。入力されると背景は白く変わりますので、入力漏れがないかどうかを確認してください。 特定の項目についてはセル内でリストから選んでいただく方式になっています。セル横にあるプルダウンメニューから該当するものを選んでください。 なお、一部セルには条件がかかっているものがありますので、ご注意下さい。 ※数字を入力する場合には原則として半角数字で入力してください。 研修事業者名が分かるよう上部に入力して 修了年月日は、「19851224」のように西暦で、半角数字、8桁で入力してください。 修了証書番号は、指定された番号に基づき作成してください。(作成方法ページ下の例に参考してください) 通信制、通学制(選択式) 氏/名(フリガナ)は、半角カナで入力してください。 生年月日は、「19851224」のように西暦で、半角数字、8桁で入力してください。 性別は、男性は「M」女性は「F」と半角で入力(選択式) 郵便番号は、半角数字7桁連続で入力してください。(ハイフン「ー」は必要ありません) 住所は住民票通りに入力、埼玉県外の場合は都府県名から入力してください。 本人確認方法入力(選択式) 本人確認番号は、戸籍謄本、戸籍抄本、住民票、住民基本台帳カード、在留カード、特別永住者証明書、個人番号カードの場合は「1」半角数字で入力してください。 その外は本人を確認した書類に書いてある健康保険証、運転免許証、資格番号等を半角数字で入力してください。 電話番号は、半角数字とハイフン「一」で入力ください。 現況(選択式) 再発行年月日は、「19851224」のように西暦で、半角数字、8桁で入力してください。

## 様式第9号-1 埼玉県介護職員初任者研修修了者名簿

研修事業者名:

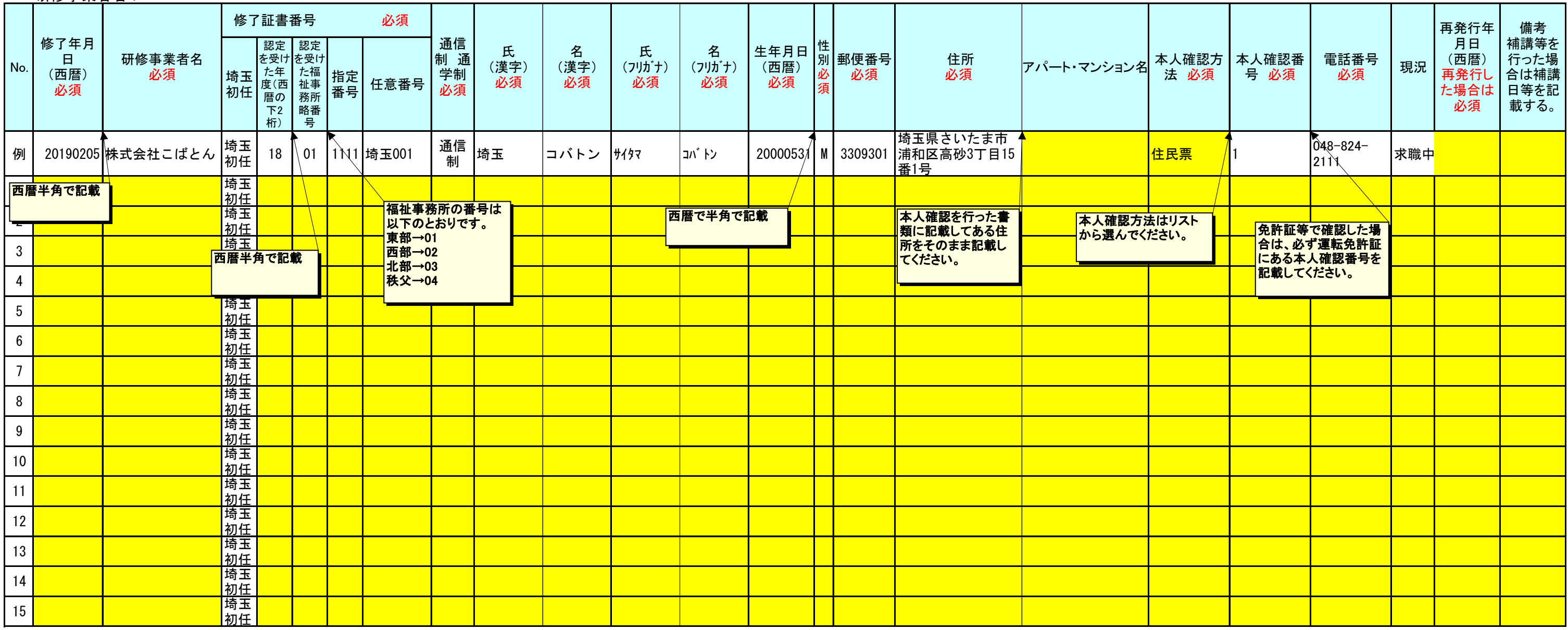

※修了者番号の作成方法:埼玉初任-認定を受けた年度(西暦の下2桁)-認定を受けた福祉事務所略番号-指定番号(半角数字のみで入力)-研修事業者において付けた任意の番号

※本様式は、マイクロソフトエクセルで作成し、様式10介護員養成研修事業報告書に添付するとともに、電子媒体で提出すること。

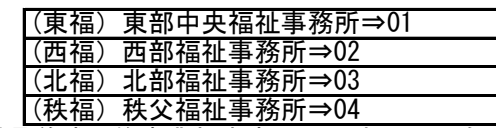